## Package 'sudachir'

October 14, 2022

Type Package

Title R Interface to 'Sudachi'

Version 0.1.0

Maintainer Shinya Uryu <suika1127@gmail.com>

Description Interface to 'Sudachi' <<https://github.com/WorksApplications/Sudachi>>, a Japanese morphological analyzer. This is a port of what is available in Python.

License Apache License (>= 2.0)

Encoding UTF-8

**SystemRequirements** Python  $(>= 2.7.0)$ 

URL <https://github.com/uribo/sudachir>

BugReports <https://github.com/uribo/sudachir/issues>

**Imports** cli ( $>= 2.1.0$ ), dplyr ( $>= 1.0.2$ ), glue ( $>= 1.4.2$ ), magrittr  $(>= 1.5)$ , purrr  $(>= 0.3.4)$ , rlang  $(>= 0.4.8)$ , reticulate  $(>= 1.5)$ 1.17), tibble (>= 3.0.4), tidyselect (>= 1.1.0)

LazyData true

RoxygenNote 7.1.1

Suggests rstudioapi, testthat

NeedsCompilation no

Author Shinya Uryu [aut, cre] (<<https://orcid.org/0000-0002-0493-6186>>), Akiru Kato [aut]

Repository CRAN

Date/Publication 2020-11-10 15:20:02 UTC

## R topics documented:

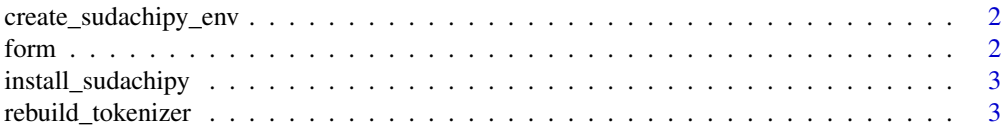

<span id="page-1-0"></span> $2 \t\t form$ 

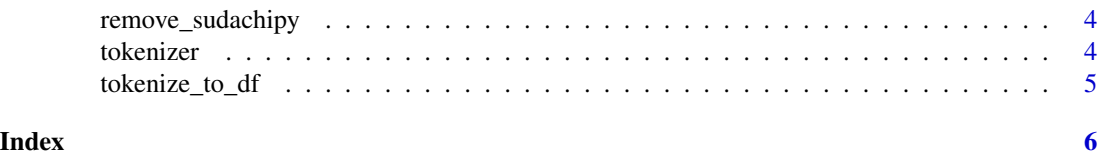

create\_sudachipy\_env *Create conda env used by sudachir*

## Description

Create conda env used by sudachir

## Usage

```
create_sudachipy_env(python_version = 3.9)
```
## Arguments

python\_version Python version to use within conda environment created for installing the SudachiPy It requires version 3.5 or higher.

form *Parse tokenized input text*

## Description

Parse tokenized input text

#### Usage

 $form(x, mode, type, pos = TRUE)$ 

#### Arguments

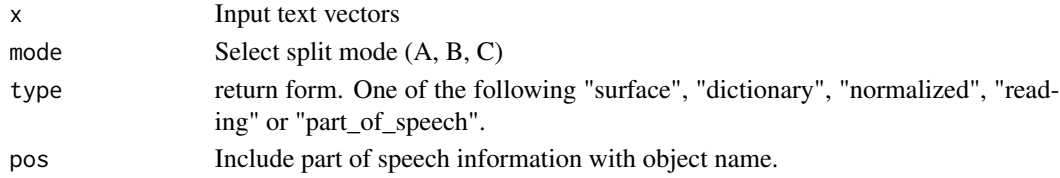

## Examples

```
## Not run:
form("Tokyo", mode = "B", type = "normalized")
form("Osaka", mode = "B", type = "surface")
form("Hokkaido", mode = "C", type = "part_of_speech")
```
## End(Not run)

<span id="page-2-0"></span>install\_sudachipy *Install SudachiPy*

#### Description

Install SudachiPy to Conda virtual environment. As a one-time setup step, you most run install\_sudachipy() to install all dependencies.

## Usage

install\_sudachipy()

## Details

install\_sudachipy() requires Python and Conda to be installed. See [https://www.python.](https://www.python.org/getit/) [org/getit/](https://www.python.org/getit/) and <https://docs.conda.io/projects/conda/en/latest/user-guide/install/>.

## Examples

## Not run: install\_sudachipy()

## End(Not run)

rebuild\_tokenizer *Rebuild tokenizer*

#### Description

Rebuild tokenizer

## Usage

```
rebuild_tokenizer(config_path = NULL)
```
#### Arguments

config\_path Absolute path to sudachi.json

#### Value

Returns a binding to the instance of <sudachipy.tokenizer.Tokenizer>.

## Examples

```
## Not run:
instance <- rebuild_tokenizer()
tokenizer("Tokyo, Japan", mode = "A", instance)
## End(Not run)
```
remove\_sudachipy *Remove SudachiPy*

## Description

Uninstalls SudachiPy by removing the Conda environment.

#### Usage

remove\_sudachipy()

## Examples

```
## Not run:
install_sudachipy()
remove_sudachipy()
```
## End(Not run)

tokenizer *Sudachi tokenizer*

## Description

Sudachi tokenizer

#### Usage

```
tokenizer(x, mode, instance = NULL)
```
## Arguments

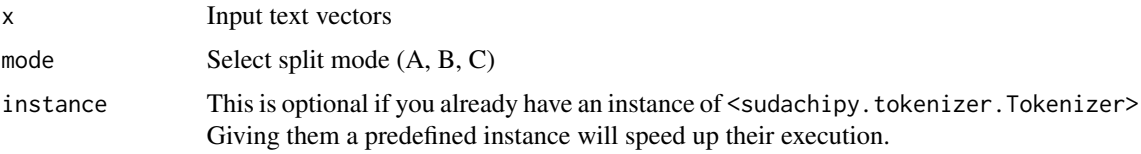

<span id="page-3-0"></span>

<span id="page-4-0"></span>tokenize\_to\_df 5

## Examples

```
## Not run:
tokenizer("Tokyo, Japan", mode = "A")
## End(Not run)
```
tokenize\_to\_df *Create tokenizing data.frame using Sudachi*

## Description

Create tokenizing data.frame using Sudachi

## Usage

tokenize\_to\_df(x, mode, instance = NULL)

## Arguments

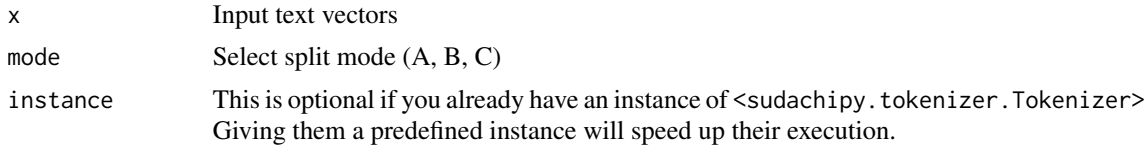

## Examples

## Not run: tokenizer("Tokyo, Japan", mode = "A")

## End(Not run)

# <span id="page-5-0"></span>Index

create\_sudachipy\_env, [2](#page-1-0)

form, [2](#page-1-0)

install\_sudachipy, [3](#page-2-0)

rebuild\_tokenizer, [3](#page-2-0) remove\_sudachipy, [4](#page-3-0)

tokenize\_to\_df, [5](#page-4-0) tokenizer, [4](#page-3-0)